## **Make a Credit Sale**

The Invoice window is used to process and record a sale when payment is expected in the future. After entering information and saving the completed Invoice window, the following has occurred:

| Transactions                                       | DR | CR | Subsidiary Records<br>Updated | General Ledger<br>Updated |
|----------------------------------------------------|----|----|-------------------------------|---------------------------|
| Accounts Receivable                                | \$ |    | $\checkmark$                  | ✓                         |
| Cost of Goods Sold*                                | \$ |    |                               | <b>✓</b>                  |
| Sales Revenue                                      |    | \$ |                               | *                         |
| Inventory*                                         |    | \$ | $\checkmark$                  | $\checkmark$              |
| Sales Taxes Payable                                |    | \$ | *                             | <b>*</b>                  |
| *Applies only to sales of inventory, not services. |    |    |                               |                           |

## **Quick Reference Table**

| Step        | Box or Other Location             | Procedure                                                                                                    |  |
|-------------|-----------------------------------|----------------------------------------------------------------------------------------------------|--|
| A           | QBO Home Page                     | Click the + New button → Invoice (in the Customers category) to open the Invoice window. If Intuit's old Invoice layout appears, click the Update layout link to access the newer format used in these materials. |  |
| B           | Add customer                      | Select a customer from the drop-down list or add new.                                                                                                    |  |
| G           | Invoice no.                       | Accept the invoice number or change.                                                                                                    |  |
| D           | Terms                             | Accept the default terms or select different terms from the drop-down list.                                                                                                    |  |
| <b>(3</b> ) | Invoice date                      | Accept the default date or change.                                                                                                    |  |
| ß           | Product/Service (may say Variant) | For the first item sold, select the item from the drop-down list or add new.                                                                                                    |  |
| G           | Description                       | Accept the default description or edit.                                                                                                    |  |
| (I)         | Qty                               | Enter the quantity ordered by the customer.                                                                                                    |  |
| 0           | Rate                              | Accept the default price or edit.                                                                                                    |  |
| 0           | Various                           | Repeat steps F-I for each inventory item sold.                                                                                                    |  |
| K           | Invoice total                     | Verify that the balance due is correct.                                                                                                    |  |
| •           | Invoice window                    | Review the information to verify that it is correct.                                                                                                    |  |
| M           | Save options                      | Save the invoice and close the window.                                                                                                    |  |

## Make a Credit Sale

## **QBO** windows

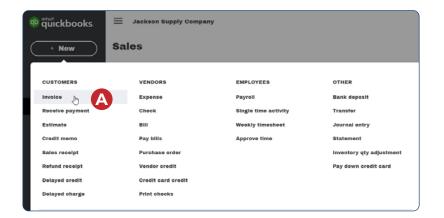

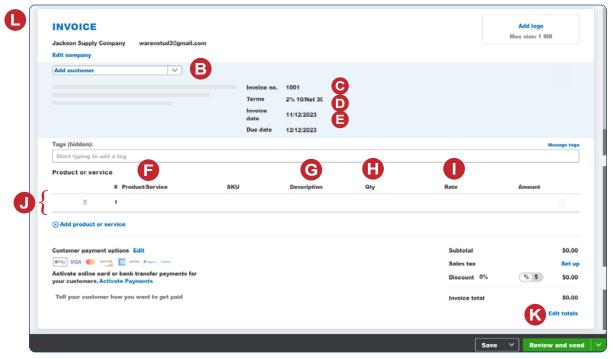

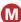